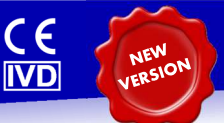

## **1 Intended use**

*RealCycler* CORO-U / CORO-G v.5.3 is an *in vitro* diagnostic kit of reagents which allows the detection of Coronavirus SARS-CoV-2 and Sarbecovirus RNA in clinical samples. It is recommended to interpret the results with the *BioVisor RC* software that includes the validation criteria of samples and controls.

# **2 Principle of the test**

The polymerase chain reaction (PCR) is based on the amplification of a specific region of the DNA/RNA by using complementary primers to the target sequence. Real-time PCR uses Taqman® probes labelled with fluorophores that emit fluorescence in the case of amplification. The cycle of the PCR protocol in which appears significant fluorescence is proportional to the DNA/RNA quantity present in the sample. This value is called *Cycle Threshold* (Ct).

The system includes an internal control CHIC *(Competitive Heterologous Internal Control*) to prevent false negatives due to reaction inhibition.

The amplification of Coronavirus SARS-CoV-2 and Sarbecovirus E gene is detected with FAM fluorophore and CHIC with HEX.

# **3 Technical specifications**

### **Sensitivity**

Coronavirus SARS-CoV-2: 1 copy/µL.Sarbecovirus: 1 copy/uL.

The analytical sensitivity has been determined by limit dilution. This sensitivity has been showed in repeated assays with reproducibility over 95% using a CFX96™ (Bio-Rad) instrument.

## **Specificity**

Coronavirus SARS-CoV-2: ORF8 region.Sarbecovirus: E gene.

Specificity validation has been performed according to experimental assays and bioinformatics analysis.

## **4 Contents**

*RealCycler* CORO-U / CORO-G v.5.3 includes the **AmpliMix CORO v.5.3**  and a **CORO Positive Control**, which consists of a DNA artificial construction of Coronavirus.

All reagents are ready to use without adding or rebuilding any component.

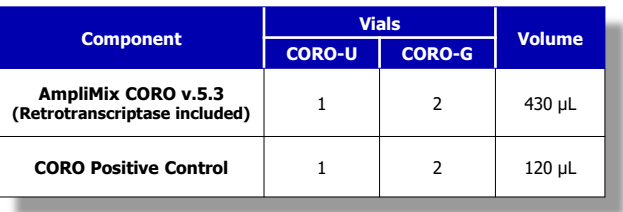

**Number of determinations:** *RealCycler* CORO-U v.5.3 allows to perform 30 reactions of 20 µL and 24 reactions of 25 µL. *RealCycler* CORO-G v.5.3 allows to perform 60 reactions of 20 µL and 48 reactions of 25 µL.

## **5 Stability and storage**

- Stability assays have shown that this product is stable for 6 months between -18 °C and -25 ºC. See the expiration date included in the external

label.<br>- *RealCycler* kits must be stored frozen between -18 °C and -25 °C.<br>- *RealCyclerinastal assume sedemed betwee* between that RealCycleri

- The experimental assays performed have shown that *RealCycler* reagents are stable for at least 15 cycles of freezing / thawing.

## **6 Additional materials and equipment required and not supplied**

- Real-time PCR instrument.
- Microcentrifuges.
- RNA purification system.
- Disposable gloves.
- Calibrated pipettes.
- Pipette tips with filter.
- Freezer (between -18 °C and -25 ºC).
- Negative control (RNA from negative samples, water or elution buffer).

- *BioVisor RC* (provided free of charge at the user's request).

## **7 Warnings and Precautions**

- All components of the kit must be kept cold while you are working.<br>Least trines in the Baal time BOB instrument immediately after add
- Load tubes in the Real-time PCR instrument immediately after adding RNA.
- Do not expose tubes with AmpliMix to light for a long time. - Repeated freezing and thawing of the reagents can decrease the sensitivity<br>- f the litt
- of the kit.
- Use disposable gloves.<br>Literaalsmaste and astil
- Use adequate and calibrated pipettes and pipette tips with filter. - The tests must be carried out by qualified personnel and following good.<br>Ishamtam.constituse laboratory practices.
- It is recommended to use positive and negative controls whenever an analysis is performed.
- Do not use the kit after the expiry date.

- The presence of polymorphisms in the binding sequences of probes or primers to pathogen DNA/RNA can lead to erroneous results in a sample. If discordances appear between results and clinical observations it is recommended to check the results obtained using alternative methods.

- Negative results do not exclude an infection caused by the pathogen. The results obtained with this diagnostic kit should be used and interpreted within the context of the clinical history of the patient. Clinical decisions should not be made using solely the results of this kit.
- When the samples used have a pathogen concentration lower to the limit of detection, the results obtained have a reproducibility less than 95%.
- For *in vitro* diagnostic use.

- It is recommended to interpret the results with the *BioVisor RC* software that includes the validation criteria of samples and controls.

## **8 Clinical samples**

- Collect samples in sterile tubes.
- Storage and transportation frozen at -20 °C until use.

- The samples can be kept refrigerated during transport up to a maximum of 48 h.

- The kit is potentially compatible with any sample from which the pathogen's<br>DNA are he extra that in an unbin working and wealther although the was must RNA can be extracted in enough quantity and quality, although the user must assess the suitability of non-validated samples through laboratory tests.

#### Validated clinical samples:

● Coronavirus SARS-CoV-2: nasal exudate, nasopharyngeal exudate, oropharyngeal exudate and rectal exudate.

● Sarbecovirus: nasal exudate, nasopharyngeal exudate and oropharyngeal exudate.

## **9 Procedure**

### **a) Nucleic acids purification**

RNA should be purified from the clinical sample using an appropriate procedure. There are many nucleic acids purification systems available in the market. Please carry out the purification according to the manufacturer's instructions and using the recommended volume.

Validated purification systems:

- QIAamp Viral RNA Mini kit (references 52904, 52906). Qiagen.
- MagCore® Automated Nucleic Acid Extractor (references MVN400-03,<br>MMN400.04\, RROBissairssa MVN400-04). RBCBioscience.
- Maxwell<sup>®</sup> 16 Viral Total Purification kit (reference AS1150). Promega<br>Comegation Corporation.

*RealCycler* kits are compatible with most purification systems, among them:

- Arrow/LIAISON<sup>®</sup> IXT. DiaSorin.<br>← PiaDabat E74, Oisean
- BioRobot EZ1. Qiagen.<br>← Ol≜eube Oisses
- QIAcube. Qiagen.<br>← NustiOENC® -----\*
- $\bullet$  NucliSENS® easyMAG®. bioMérieux.

#### **b) Thermal profile**

Programme the "CORO" amplification protocol according to the following specifications:

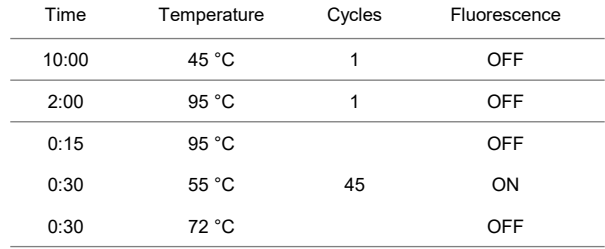

#### **c) PCR reaction set-up**

- Thaw **AmpliMix CORO v.5.3** and **CORO Positive Control**. Use as negative control RNA from negative samples, water or RNA elution buffer (not supplied).

- Prepare the necessary amplification tubes for samples and controls.

### **c.1) SmartCycler® (Cepheid®)**

- Pipette **17,5 μL** of AmpliMix into each amplification tube.
- Add **7,5 μL** of RNA sample or control to each reaction tube.
- Spin tubes to transfer AmpliMix to optical area of tube. Check there are no bubbles in the optical area.
- Load tubes in the SmartCycler<sup>®</sup>.<br>Create Bun > Due Set > EATA?
- *Create Run > Dye Set* > FATA25.
- *- Add/Remove Sites*: assign both the "CORO" protocol and sites to each sample including controls.
- *Start Run*.

## **c.2) CFX96™ (Bio-Rad)**

- Pipette **14 μL** of AmpliMix into each amplification tube.
- Add **6 μL** of RNA sample or control to each reaction tube.
- Spin tubes. Check there are no bubbles.
- Load tubes in the Real-time PCR instrument.
- Open *CFXTM Manager* software (version 1.6).
- Select *File* <sup>&</sup>gt; *New Plate* <sup>&</sup>gt; Select the whole plate or the used wells.
- Select *Sample type* <sup>&</sup>gt; *Unknown* <sup>&</sup>gt; OK.
- Select channels: FAM, HEX, TxR and Cy5.
- On the window *Experiment Setup* <sup>&</sup>gt;*Protocol* <sup>&</sup>gt; *Select Existing* > select
- CORO protocol (indicate 20 µL of volume) > *Save* <sup>&</sup>gt; *Start Run*.

### **c.3) Mic qPCR Cycler (Bio Molecular Systems)**

- Open micPCR software (version 2.4.0).

- *New > Assay > Assay Setup* <sup>&</sup>gt;*Information* > On *Chemistry Type* select *Hydrolysis Probes*.
- Click on *Target* until there are 4 *Targets* available. Enter fluorophore names according to the following table:

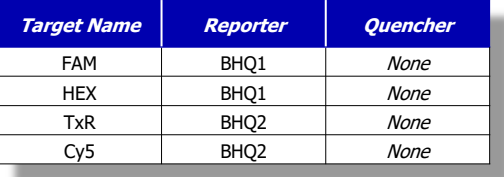

- *Assay Setup* <sup>&</sup>gt;*Profile*.
- On *Temperature Control* select *Standard TAQ (v3)* and on *Volume* Indicate
- reaction volume 20 µL.
- Define CORO thermal profile.
- *Analysis* > not indicate any analysis method > Save.
- Pipette **14 μL** of AmpliMix into each amplification tube.
- Add **6 μL** of RNA sample or control to each reaction tube.
- Spin tubes. Check there are no bubbles.
- Load tubes in the Real-time PCR instrument.
- *New > Run Setup > Assays <sup>&</sup>gt;*assign "CORO" protocol and on *Samples*
- indicate the name of the samples.
- *Start run*.

### **c.4) T-COR 8® (Cirrus Dx®)**

- Pipette **17,5 μL** of AmpliMix into each amplification tube.
- Add **7,5 μL** of RNA sample or control to each reaction tube.
- Centrifuge the tubes. Check that there are no bubbles and that the volume<br>-f tha tube is lassted at its hass of the tube is located at its base.
- Load tube in the corresponding well.<br>Color New win In Advanced color
- Select *New run.* In *Advanced,* select on the top of the screen the wells you want to analyse > *Continue*.
- Select *Barcode*. Bring the *Sample* QR code to the scanner.
- If it is the CORO Positive Control select its well > *Barcode* > bring its QR code to the scanner.
- Select *Start run*.

#### **c.5) Other instruments**

- Pipette **14 μL** of AmpliMix into each amplification tube.
- Add **6 μL** of RNA sample or control to each reaction tube.
- Load tubes in the Real-time PCR instrument.
- Select the corresponding fluorophores.<br>Calact "CODO" parts as l
- Select "CORO" protocol.
- Start run.

#### **d) Adjust the fluorescence threshold**

Once the run is concluded, it is necessary to set the fluorescence threshold for each channel according to the indicated values hereafter. This adjust is indispensable for the correct results interpretation.

It is not necessary to set up these values when *BioVisor RC* software is used. These values are included on its database.

#### **d.1) SmartCycler® (Cepheid®)**

- *Analysis settings* > *Manual Thresh Fluor Units* > 30.0.

#### **d.2) CFX96™ (Bio-Rad)**

Adjust the fluorescence threshold for each channel:

- FAM: *Settings* <sup>&</sup>gt;*Baseline Threshold* <sup>&</sup>gt;*User defined* > 450 > OK.
- HEX: *Settings* <sup>&</sup>gt;*Baseline Threshold* <sup>&</sup>gt;*User defined* > 250 > OK.

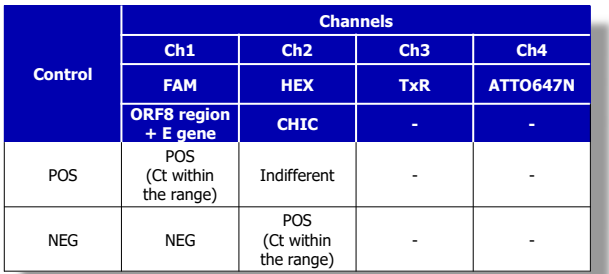

## **- Invalid control results**

In case of obtaining a negative result in any channel of the **Positive Control**  (excepting for CHIC) the result is invalid. The results obtained in the samples included in the working series must be discarded (not assessable).

In case of obtaining a positive result  $(Ct > 0)$  in any channel of the negative control (excepting for CHIC) the result is invalid. The results obtained in the samples included in the working series must be discarded (not assessable).

#### **f) Sample results interpretation**

Interpret the result obtained in each sample by the combination of signals indicated in the following table:

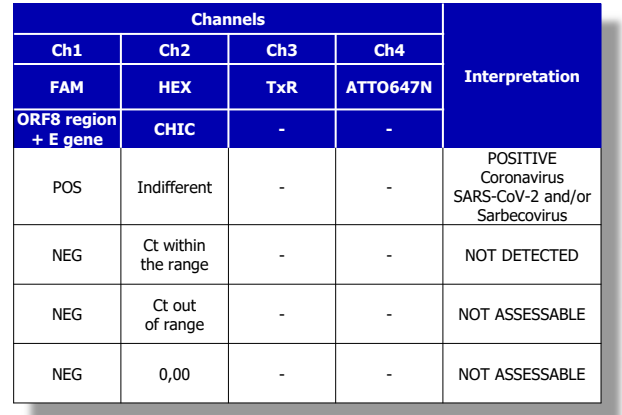

### **g) Example result**

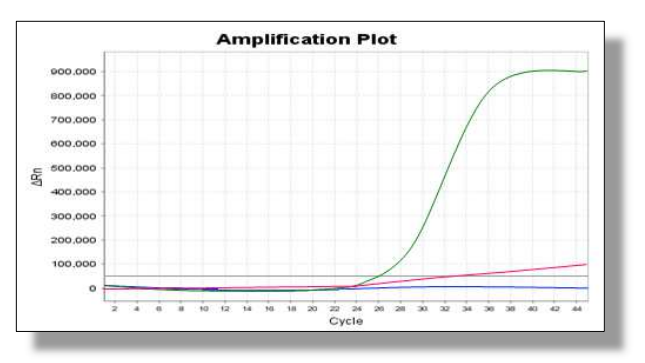

Result obtained when processing a positive sample (green) and a negative sample (blue). Positive sample: exponential curve. Negative sample: signal below the threshold. Other curves with different shapes must be considered abnormal and be evaluated in an individual way, such as linear signal (pink) above the threshold.

## **10 Results interpretation using the software BioVisor RC**

For the correct interpretation of the results obtained with the *RealCycler* products in the Real-time PCR instrument used, it is recommended to use the *BioVisor RC.*

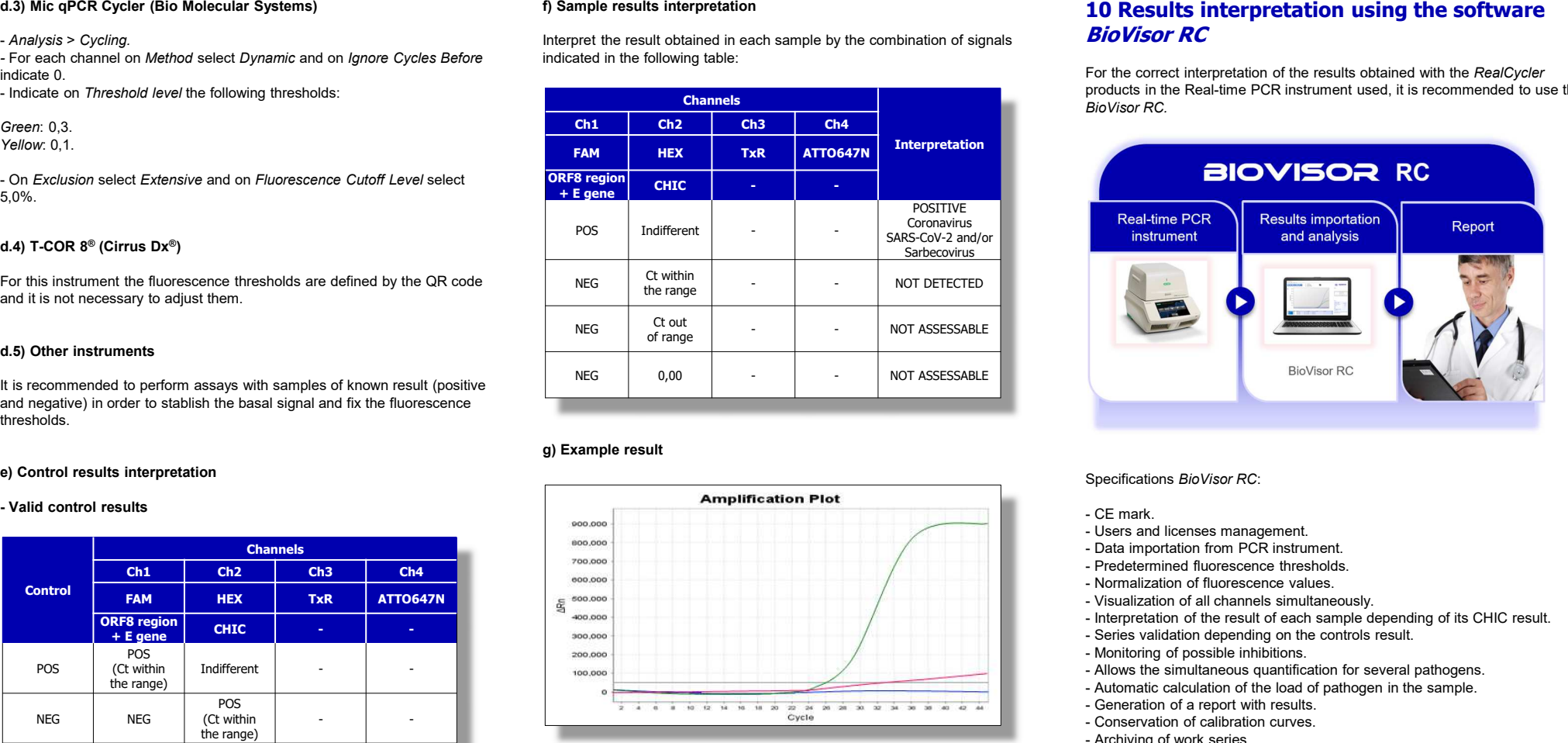

- 
- 
- 
- 
- 
- 
- 
- 
- 
- 
- 
- 
- 
- Archiving of work series.
- Management of all the runs from the different instruments in a single<br>detabases database.
- Storage of runs obtained with the following validated instruments:<br>Customized Cantaid®
	- SmartCycler® (Cepheid®)
	- ABI 7500 (Thermo Fisher Scientific)
	- CFX96™ (Bio-Rad)
	- Mic qPCR Cycler (Bio Molecular Systems)
- T-COR 8® (Cirrus Dx®)
- Connectivity with several T-COR 8® instruments in a local area network.

#### Detection example (all channels):

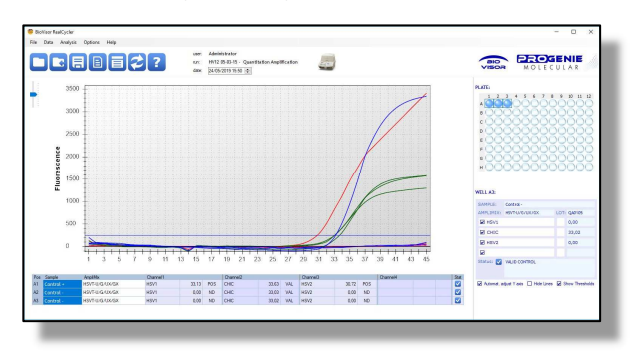

#### Quantification example:

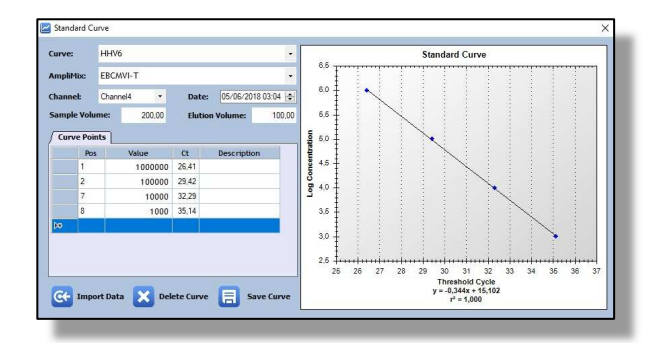

The *BioVisor RC* is free for users of *RealCycler* products. To obtain it you can contact Progenie molecular (soporte@progenie-molecular.com) or your distributor.

## **11 Quality control**

To validate the results, Ct values obtained for the positive control and the internal controls of each sample must be within the ranges specified in the internal label of the kit.

Every lot of *RealCycler* CORO-U / CORO-G v.5.3 kit has been tested according to the specifications of the real-time PCR using the SmartCycler® instrument (Cepheid®) and the validation criteria included in the *BioVisor RC*.

## **12 Observations**

*RealCycler* reagents include FAM, HEX, TxR and ATTO647N fluorophores, which emit in the wavelengths indicated on the table (considered channels from 1 to 4). If an instrument does not explicitly recognise these fluorophores, it must be set up according to one of the following criteria:

1) Selection of an equivalent wavelength emission to those indicated on the table.

2) Selection of equivalent fluorophores (that emit in the same wavelength as the reagent uses).

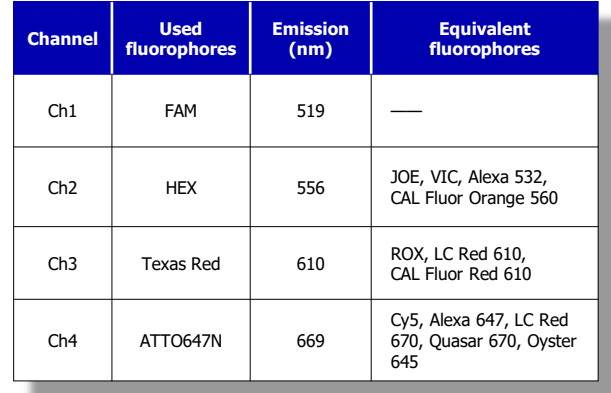

Date of publication: May, 2020.

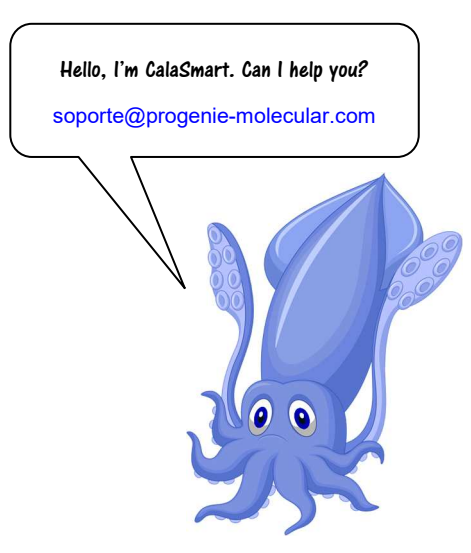

#### **Revision history:**

**- Version 5.3 - April 2020:** Improvement of sensitivity for the detection of Coronavirus SARS-CoV-2 RNA.

 **- Version 4.3 - April 2020:** Target for the detection of E gene of Sarbecovirus. **- Version 3 - March 2020: CE mark. Version 3 - March 2020:** CE mark. **- Version 2 - February 2020:** Modification of the thermal profile.

Trademarks property of other companies: Cepheid® and SmartCycler® (Cepheid Corporation);<br>CFX96™ (Bio-Rad): Mic qPCR Cycler (Bio Molecular Systems): T-COR 8® (Cirrus Dx®): CFX96™ (Bio-Rad); Mic qPCR Cycler (Bio Molecular Systems); T-COR 8® (Cirrus Dx®);<br>Arrow/LIAISON® IXT (DiaSorin); BioRobot EZ1, QIAamp and QIAcube (Qiagen); MagCore® Automated<br>Atomated Core® Automated Nucleic Acid Extractor (RBCBioscience); Maxwell® (Promega Corporation); NucliSENS® easyMAG® (bioMérieux).

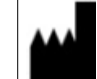

**Progenie Molecular**

 Edificio Progenie. Valle de la Ballestera 56 46015. EspañaT: +34 902 91 05 05 F: +34 902 91 05 06www.progenie-molecular.com